## 10 Steps to Secure Window Secure Windows 10

#### 1. Check that Windows Security is Setup Correctly

- o Start → type **"Windows Security".** Verify that green checkmarks are on:
	- $\checkmark$  Virus & Threat Protection<sup>1</sup>
	- ✓ Account Protection
	- $\checkmark$  Firewall & network protection
	- $\checkmark$  App & Browser Control
	- ✓ Device Security

#### 2. Enable Automatic Backups & Ransomware Detection

- If you have Office365 it includes 1TB of OneDrive Cloud Storage. OneDrive can automatically **Backup** your Documents, Photos, and Desktop. It also includes **Ransomware Detection** (and Protection in some cases), and **Versioning** which allows you to rollback all your files to a previous point in time.
	- Start → **"OneDrive"** → Open OneDrive and Right-Click your OneDrive folder in the left pane and choose Settings  $\rightarrow$  Backup  $\rightarrow$  Manage Backup  $\rightarrow$  Enable backups for your Desktop, Photos, and Documents.
- o Alternatively: Backblaze Cloud backup and SpiderOak One Backup are both good online backup providers. These do not have ransomware protection but do have versioning so you can rollback.

#### 3. Encrypt your hard drive with BitLocker

- o Control Panel → System and Security → Bitlocker Drive Encryption → Turn on Bitlocker (this requires a TPM module and Windows 10 Pro).
- o Alternatively, some hard drives can be encrypted at the BIOS level.

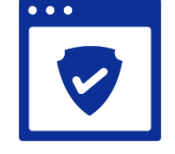

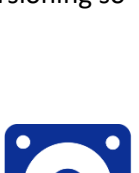

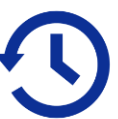

 $1$  You don't need to buy an antivirus program, use the one that comes with Windows.

### 5. Enable Core Isolation

4. Enable System Restore

o Core Isolation prevents malicious programs from inserting bad code into high-security processes.

Set the max usage to something like 10GB or 20GB. This will allow you to restore to a previous point in time should a change mess up Windows.

 $\circ$  Start  $\rightarrow$  Control Panel  $\rightarrow$  System & Security  $\rightarrow$  System  $\rightarrow$  Change

o Start → type **"Core Isolation"** → Enable Memory Integrity (this may not be compatible with older computers).

#### 6. Install Few Apps and Remove Apps you Don't Use

- o The fewer programs and apps installed the **smaller your attack surface area** for hackers.
- o Start  $\rightarrow$  Settings  $\rightarrow$  Apps  $\rightarrow$  Uninstall any programs you don't need or use.

#### 7. Keep Software Updated

o Keep software on your computer updated. When a program prompts you to install updates do so. **Running outdated software and packages is a security risk.** 

#### 8. Use a Secure Browser

- o **Chrome** The most popular browser. Simple, secure, and fast.
- o **Edge** Secure browser with focus on compatibility and administration
- o **Firefox** Privacy Focused Browser
- o **Brave** Give users control of privacy and ads and publishers their fair share
- o **Safari** Browser designed for Mac OSX and iOS
- o **Opera** Built in VPN reduces online tracking

#### 9. Use a Password Manager to manage your credentials

- o **LastPass** is the most widely used password manager
- o **KeePass** is an open source password manager that isn't cloud based
- o **1Password** is another popular password manager
- o **Password Safe** was written by cryptographer Bill Schneier

# Settings  $\rightarrow$  System Protection  $\rightarrow$  Configure  $\rightarrow$  Turn on System Protection.

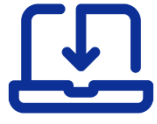

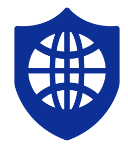

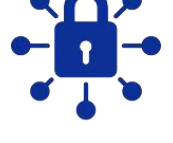

#### 10. Enable Controlled Folder Access (Experts Only)

o Start → type **"Ransomware Protection"** → Enable Controlled Folder Access. **Note that you should not do this unless you know what you are doing.** This will prevent applications from accessing your documents and you'll have to whitelist applications one by one. It will cause lots of trouble if you use a lot of applications. It may be more trouble than it's worth unless you use a limited number of programs. However, it will stop most ransomware dead in its tracks.

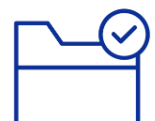